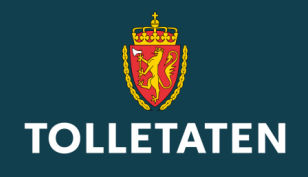

### **Logg inn i Altinn: For brukere uten norsk personeller D-nummer**

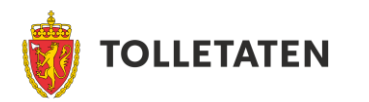

#### **Logg inn i Altinn: For brukere uten norsk personeller D-nummer**

Mangler du norsk person- eller D-nummer må du opprette en egen bruker i Altinn. Følg denne veiledningen for å opprette en ny bruker.

Søknader lagres på brukeren du oppretter. Ta godt vare på brukernavn og passord slik at uvedkommende ikke får tilgang til dine søknader.

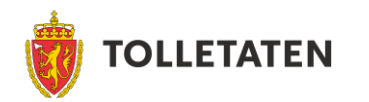

• Velg «GÅ VIDERE TIL FLERE<br>INNLOGGINGSMETODER»

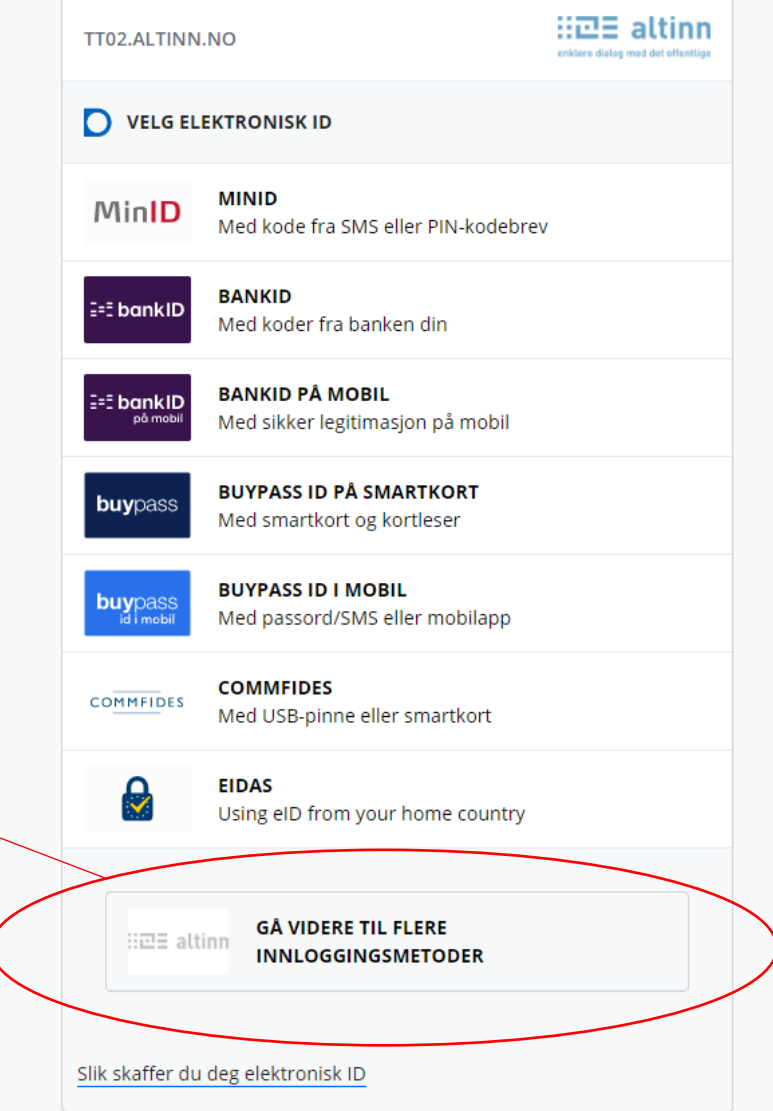

Kontaktskjema Tlf: 800 30 300 Hjelp til innlogging Sikkerhet og personvern

 $\overline{D}$ 

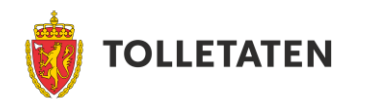

• Velg «Innlogging uten fødselsnummer/D-nummer»

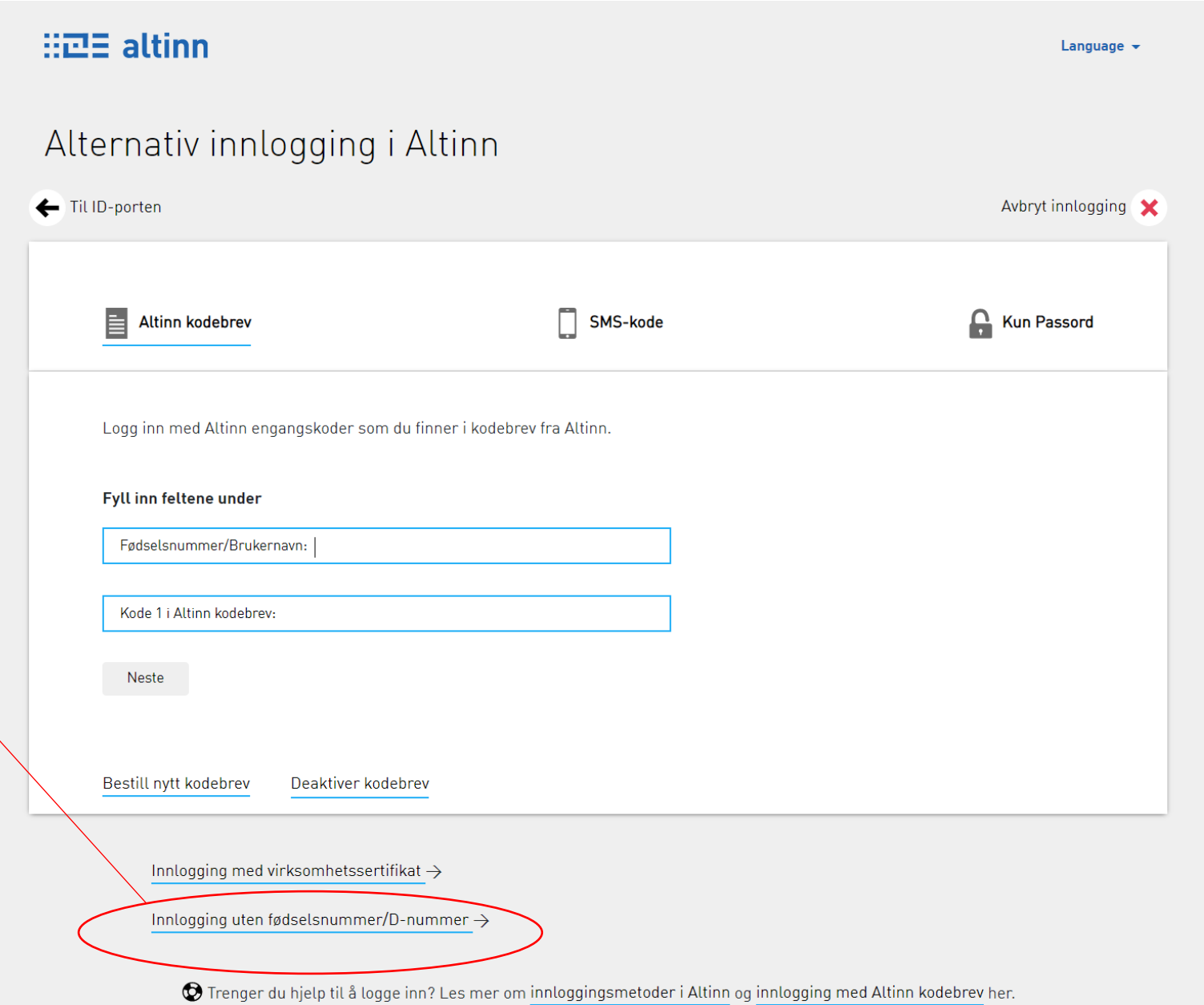

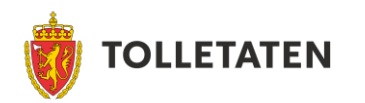

- Har du *ikke* allerede en bruker
	- Velg «Lag ny bruker»

#### **HIME** altinn

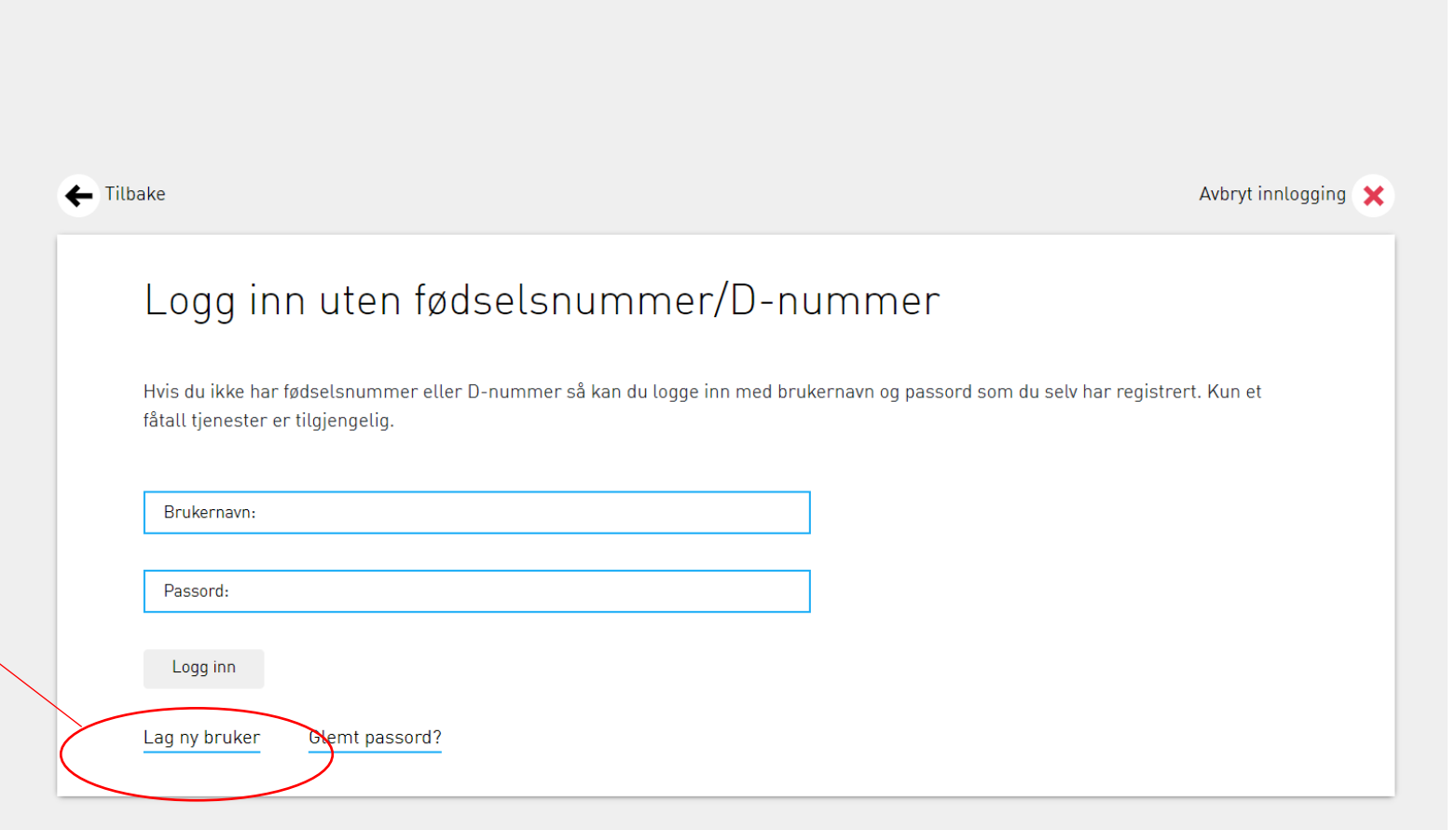

Language  $\sim$ 

 $\bigcirc$  Trenger du hjelp til å logge inn? Les mer om innloggingsmetoder i Altinn og innlogging uten fødselsnummer her.

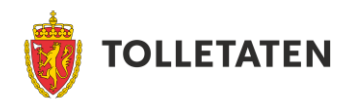

- Fyll inn feltene.
- Søknader lagres på brukeren til den e-postadressen som du oppgir her. Vi anbefaler å bruke firmaets e-post, som [post@firma.dk](mailto:post@firma.dk). Unngå å bruke personlig e-post.
- Klikk «fortsett».

#### 田田 altinn

E

G

Opprett ny bruker uten fødselsnummer/D-nummer

Vær oppmerksom på at denne brukeren ikke er knyttet opp mot et fødselsnummer eller D-nummer. Du vil derfor bare ha tilgang til et begrenset antall tjenester. For å få tilgang til andre tjenester, kan du logge inn gjennom IDporten (MinID, BankID etc.).

#### Fyll inn feltene under

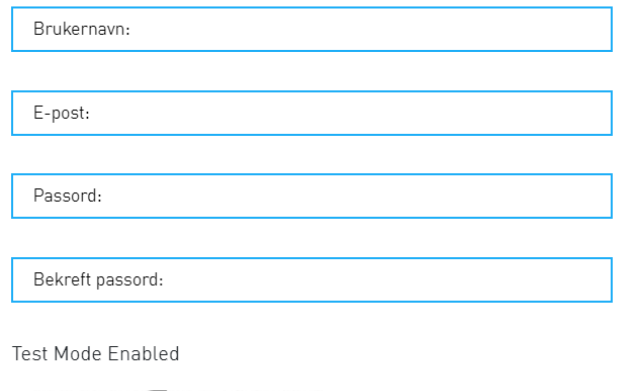

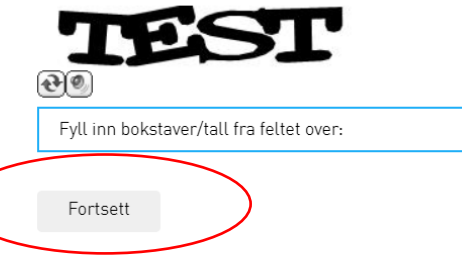

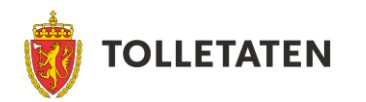

• Logg inn med ditt nyopprettede brukernavn og passord for å kunne benytte tjenesten.

#### $H =$ altinn

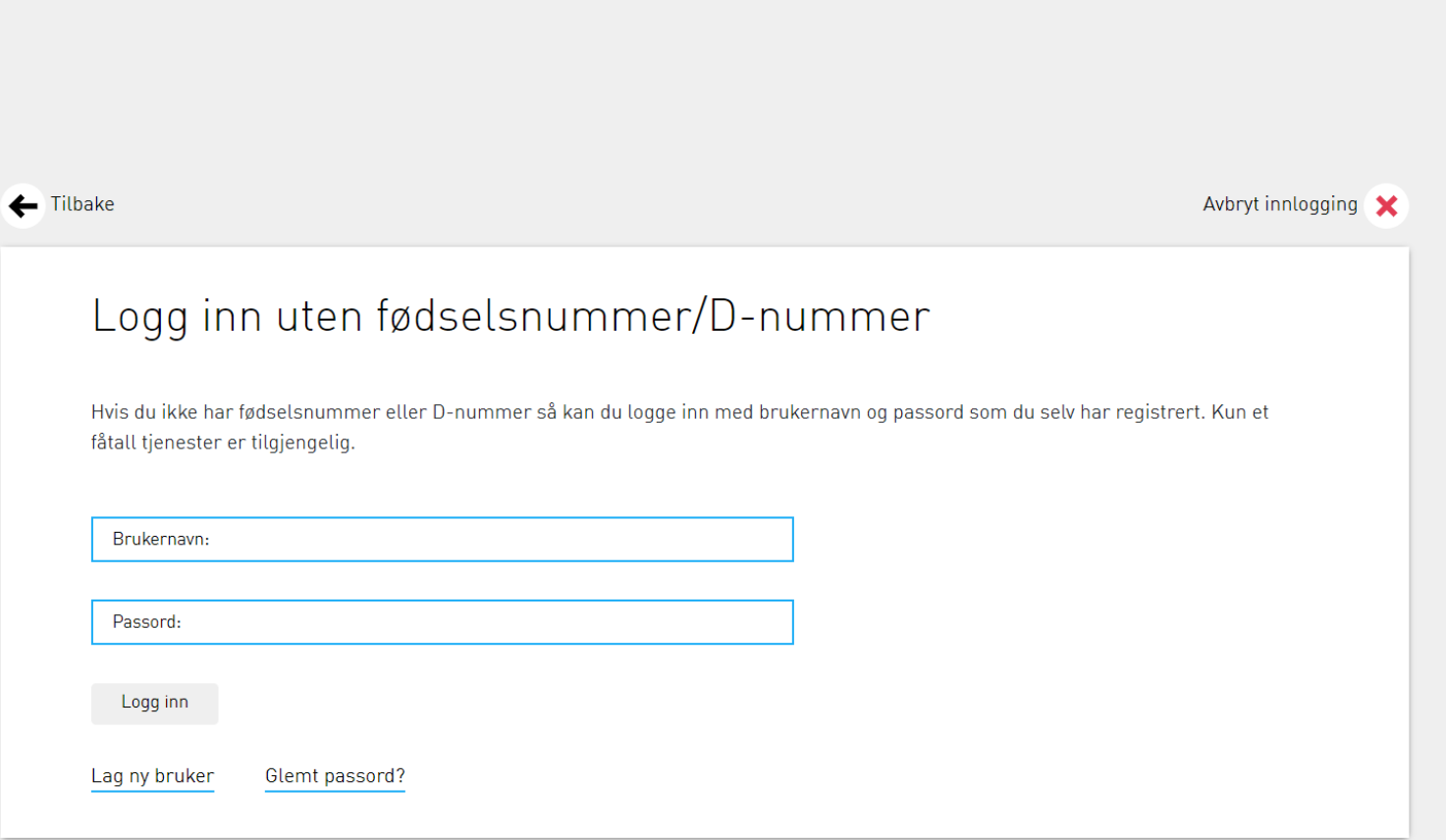

Language +

Trenger du hjelp til å logge inn? Les mer om innloggingsmetoder i Altinn og innlogging uten fødselsnummer her.

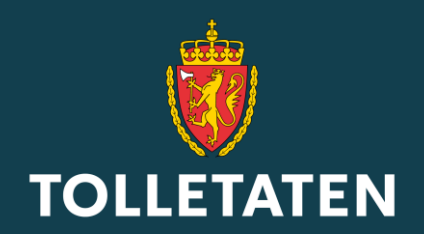